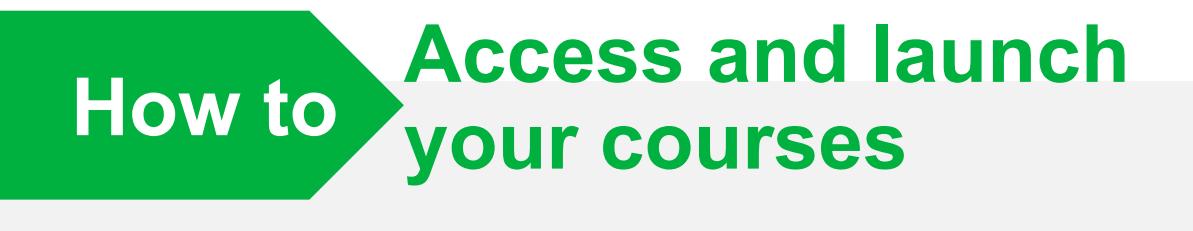

**1** You can access your training via the My Training page in the NRoSO Portal. NRoSO Portal.

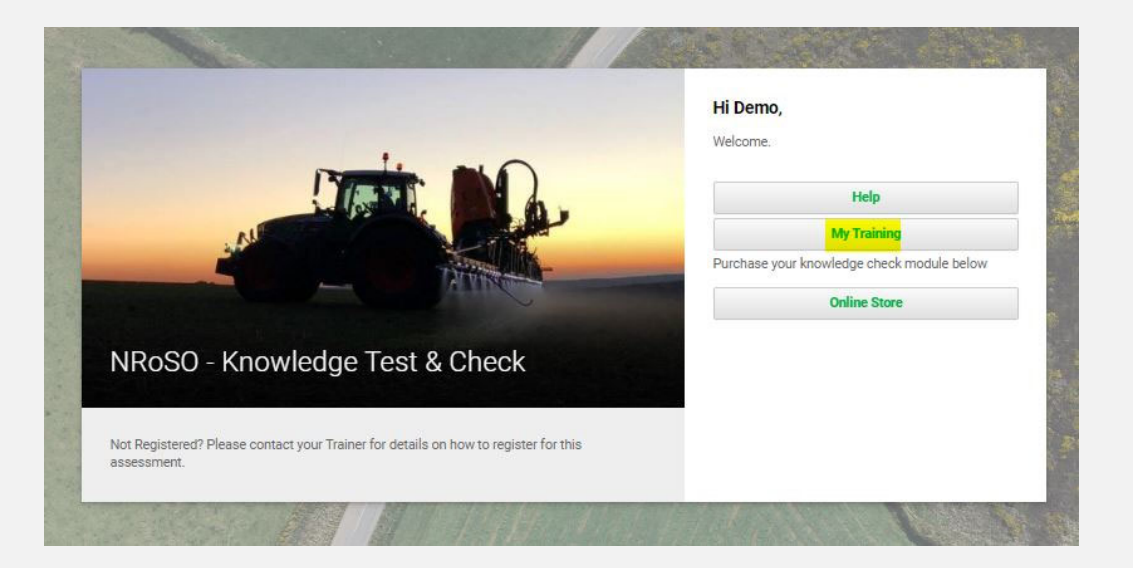

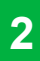

**2** Selecting this will reveal all courses that have been assigned to you. Select the desired title to launch your course.

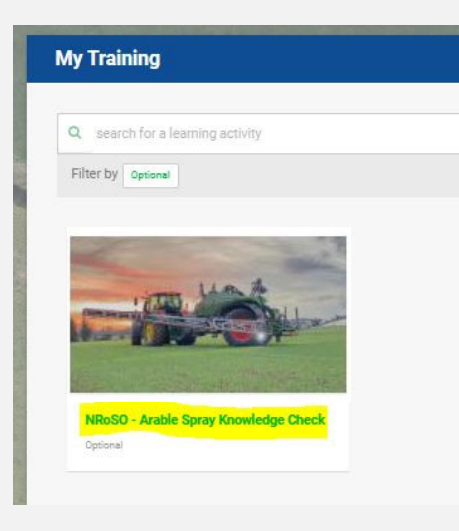

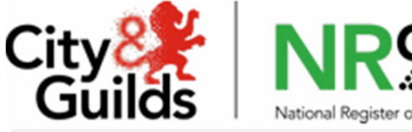

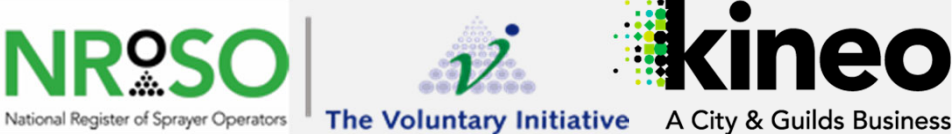

*For more information, visit Knowledge Base*